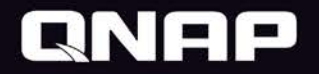

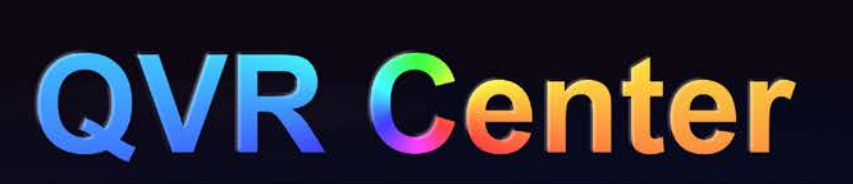

#### Monitoring & Managing all QVR Pro

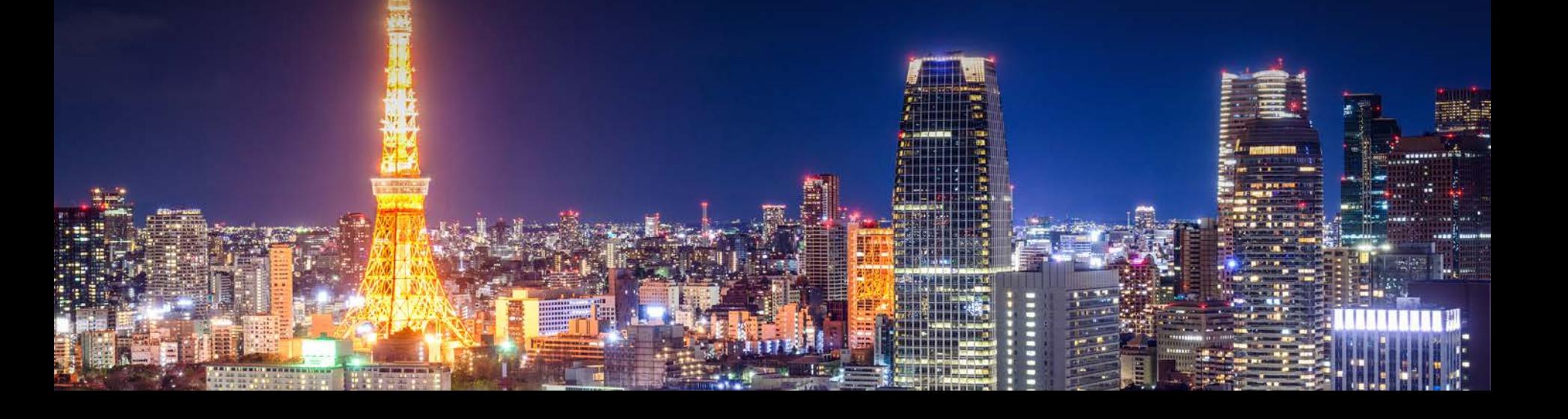

## **How to manage a big project site?**

**When your project site is installed with multiple QVR Pro, having hundreds of thousands of cameras, how can the security guard…**

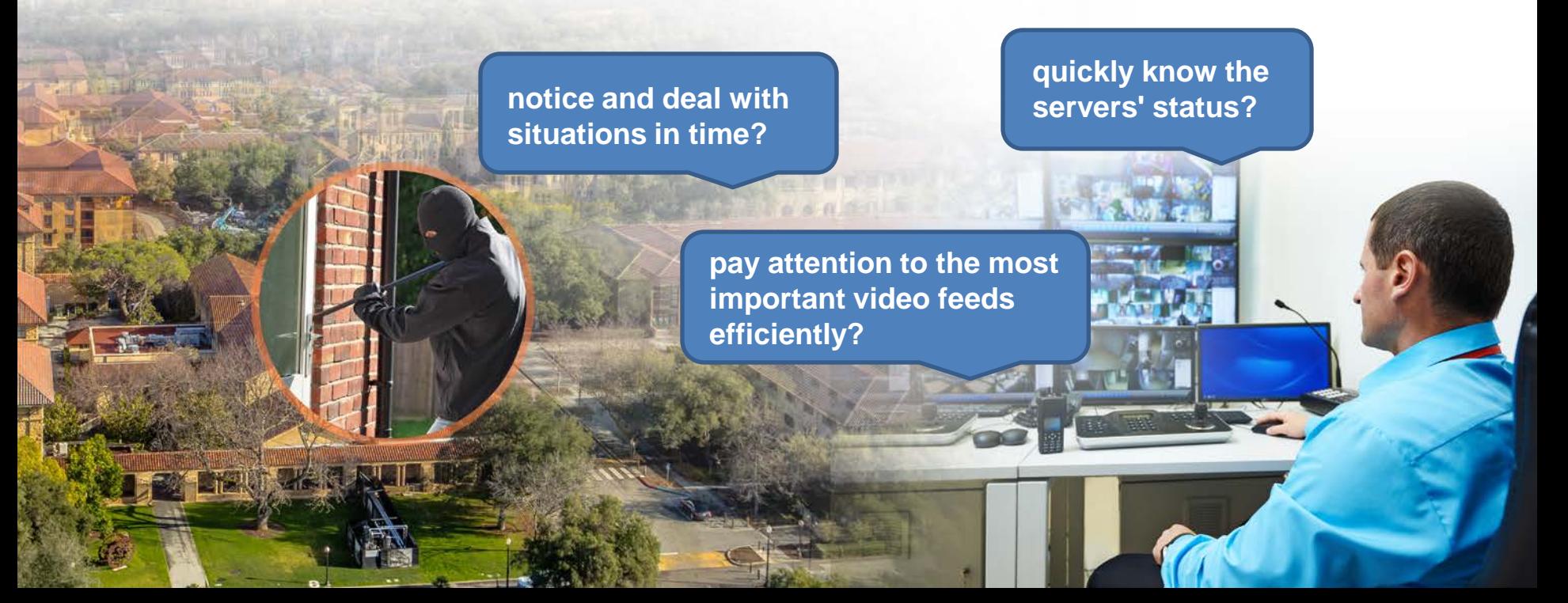

## **QVR Center**

#### • **Centrally manage up to 128 servers**

– **QVR Center 1.1.0 provides downward compatibility for**

**QVR 5.1.x & Surveillance Station \*.** 

- **Max. 2 QVR Pro Free.**
- **Combined max. (QVR Pro Free + QVR Pro Gold + QVR 5.1.x + Surveillance Station) = 128**
- **Centrally monitor multiple QVR Pro's live feeds & playback.**
- **Centrally receive multiple QVR Pro's event notifications.**

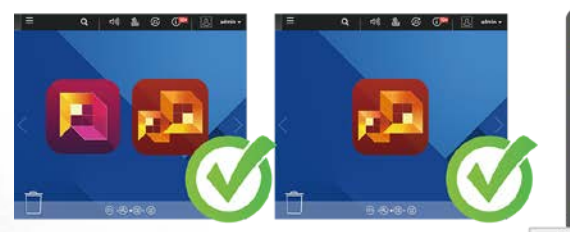

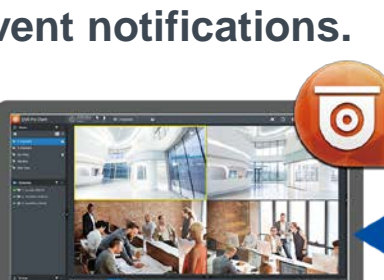

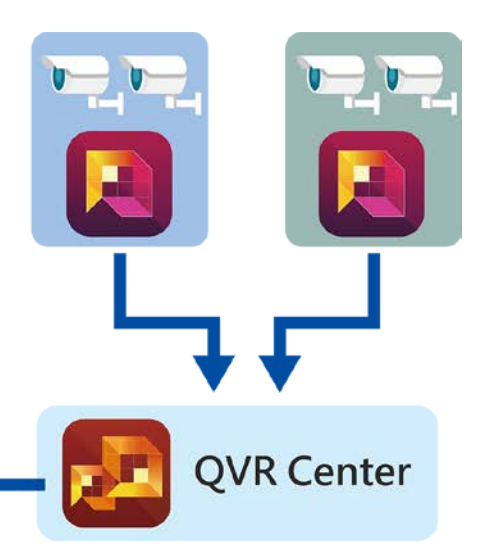

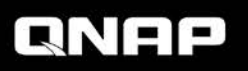

## **Distributed infrastructure that canbe centrally managed**

- **Build independent video surveillance systems and manage all of them collectively**
- **Add QVR Pro via LAN IPs, WAN IPs or domain names.**

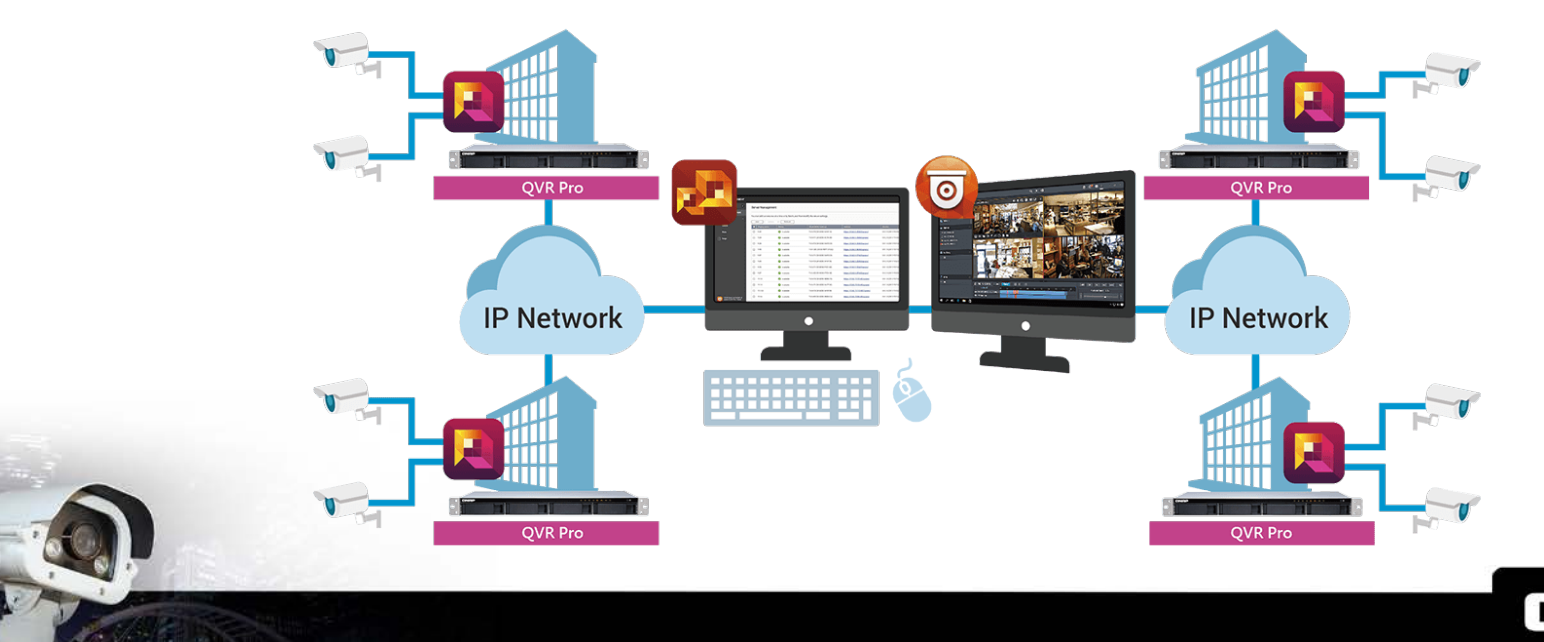

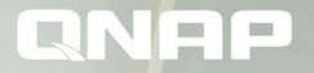

## **QVR Center**

## **How to start using QVR Center**

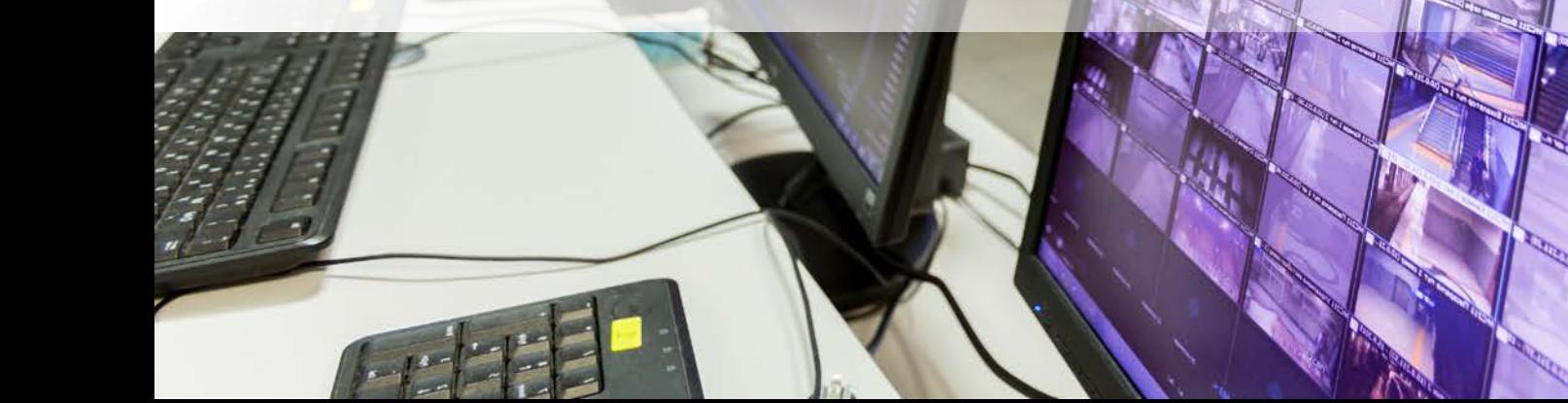

# **Install QVR Center**

- **QVR Center can be installed on the same NAS as QVR Pro installation, or a different one.**
- **Go to QTS > App Center > Surveillance, and install QVR Center.**

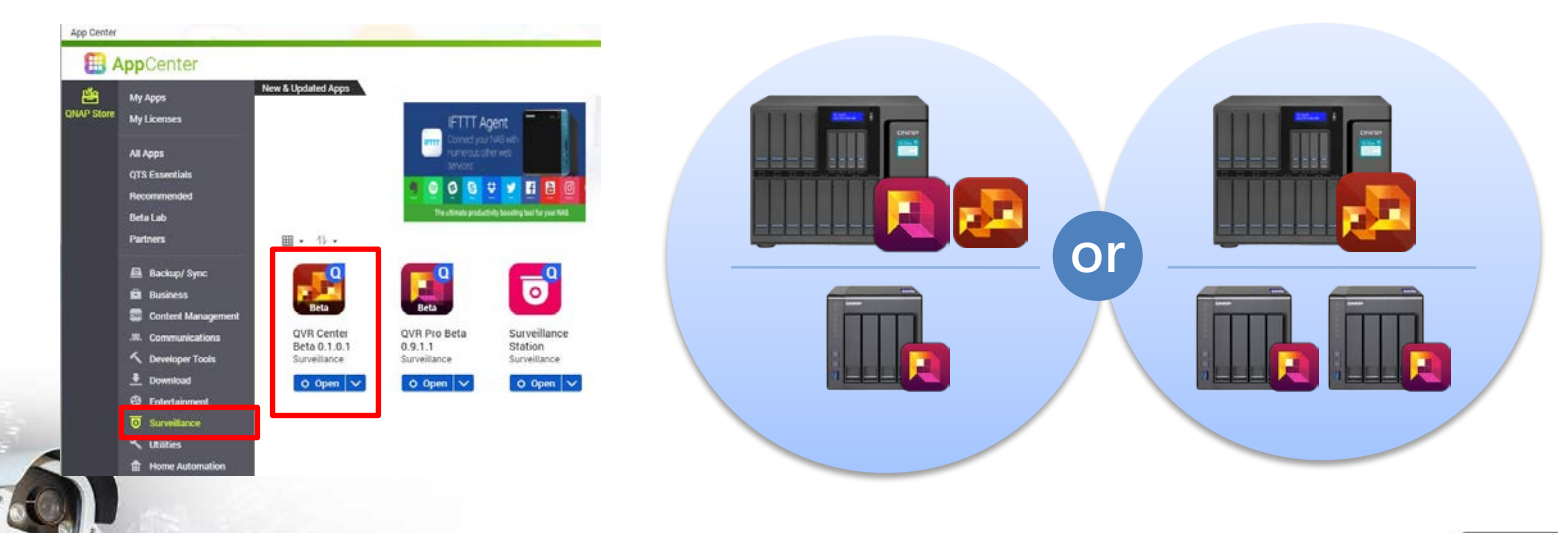

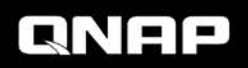

# **Log into QVR Center**

- **QVR Center has its own login page. How to log in:** 
	- ― **QTS Desktop > QVR Center**
	- ― **Direct input of URL in web browsers ( https://(IP address of NAS)/qvrcenter/ )**

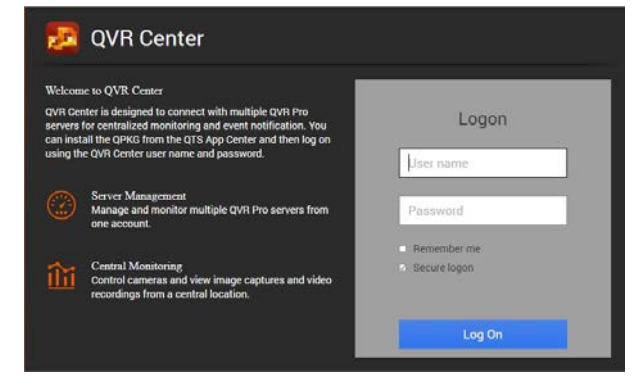

- **QVR Center owns its user accounts (independent from QTS). (default: admin/admin)**
- **Other username/password need to be created by the admin.**
- **QVR Center can only be accessed via secure connections (https).**

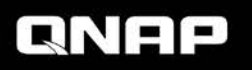

# **User role and privilege settings**

**When adding QVR Center users, you can assign a user with a role to quickly and easily set up privileges.**

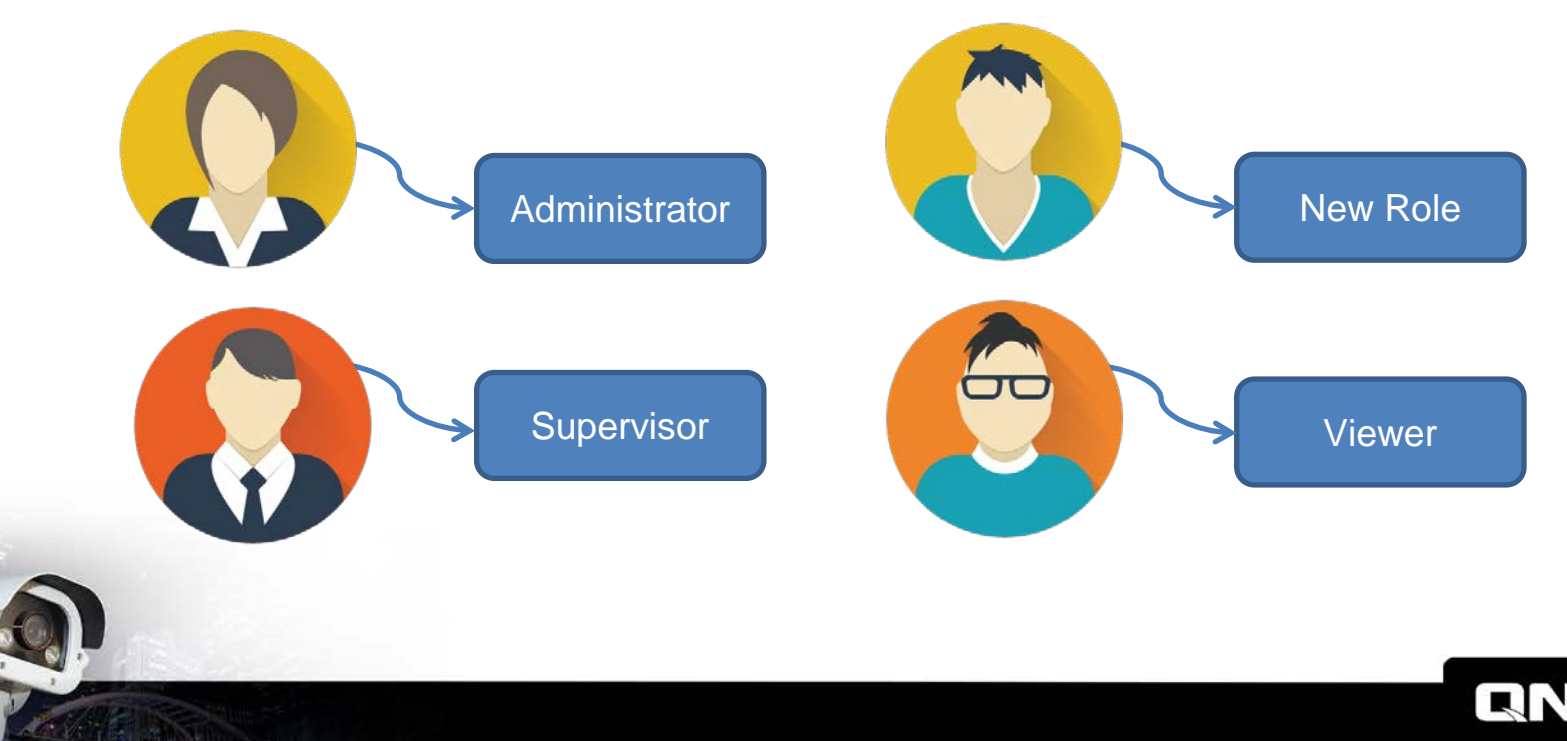

## **Role and privilege settings**

- **Controls whether the following privileges are granted**
	- **System management privilege**
	- **View layout privilege**
	- **View camera privilege**
	- **View E-map privilege**
- **System default role:** 
	- **Administrator**
	- **Supervisor**
	- **Viewer**

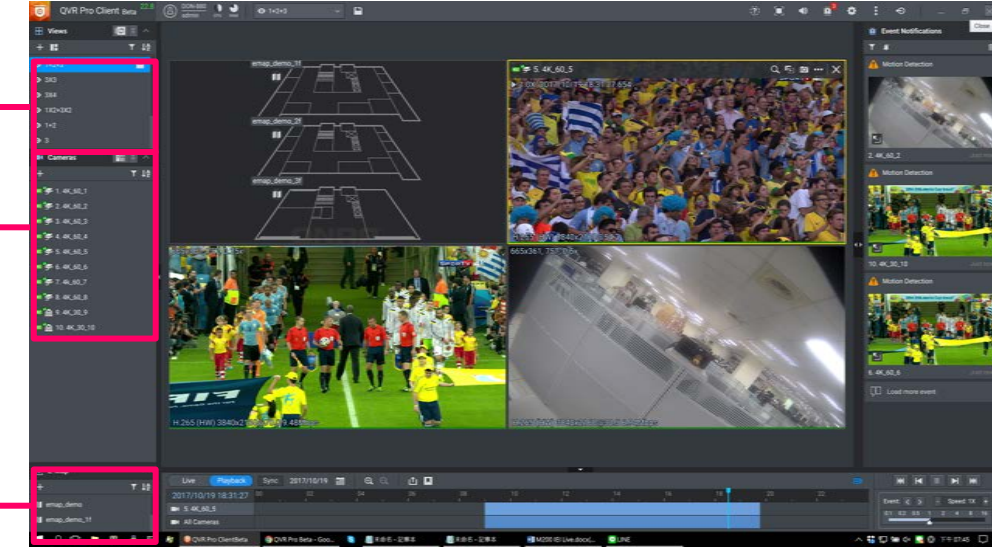

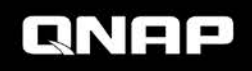

## **Detailed Role Privilege Settings**

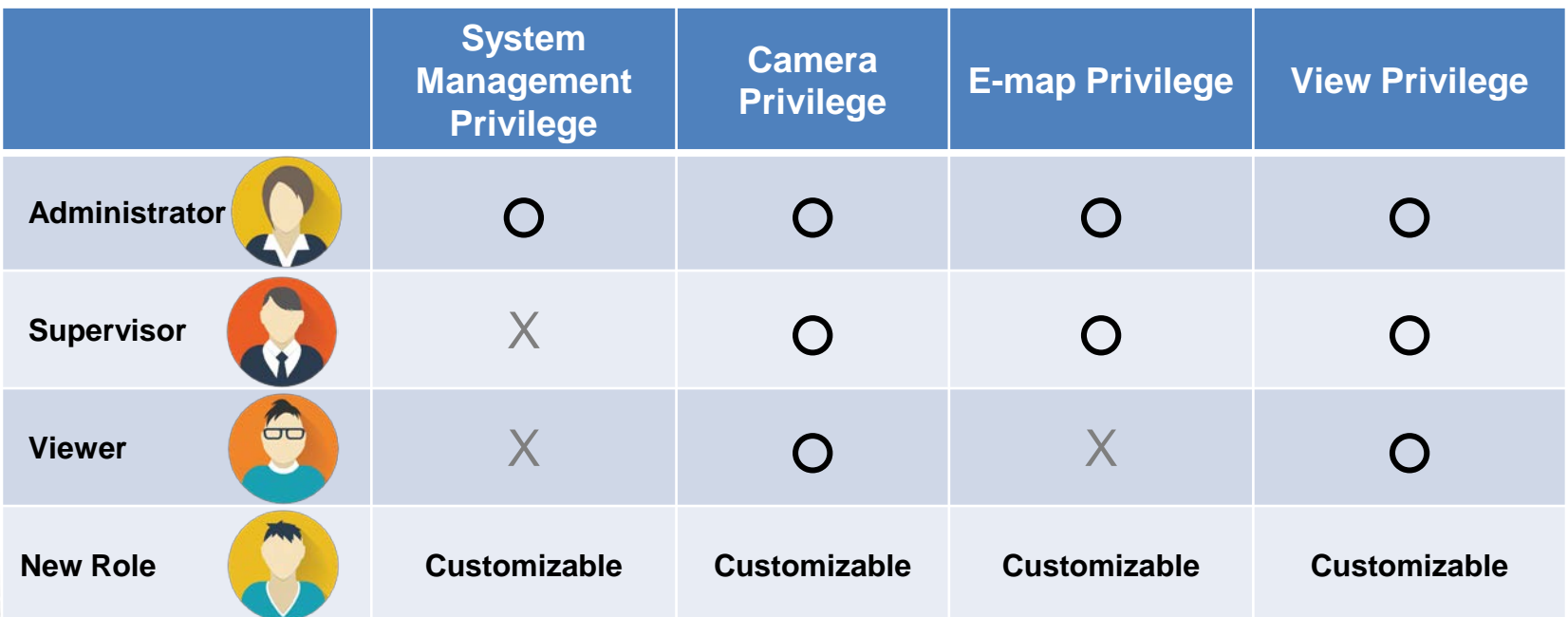

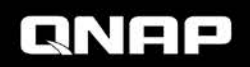

## **Web interface after logging in**

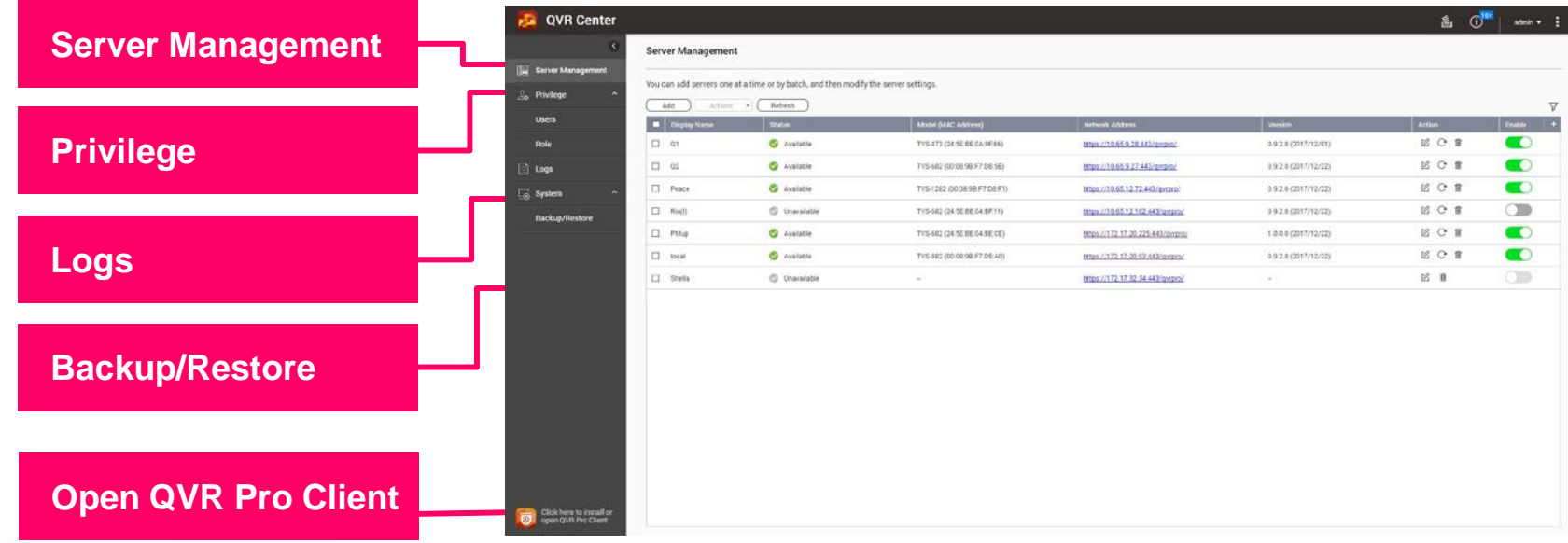

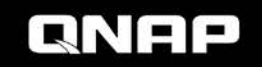

# **QVR Pro Client UI after logged in**

- **QVR Center & QVR Pro shares the same QVR Pro Client.**
- **Quickly pick it up in no time**

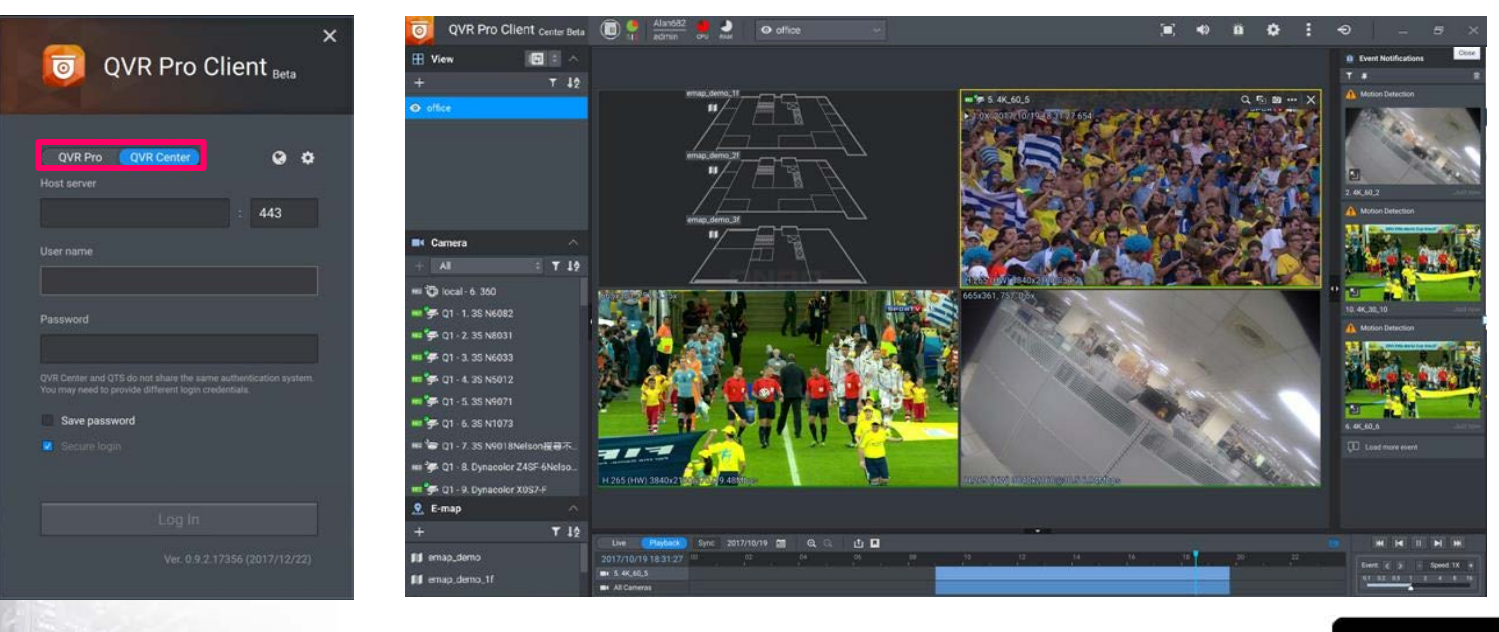

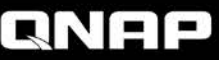

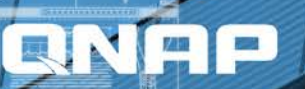

# **QVR Center**

### **Functions at a Glance**

## **QVR Center Server functions**

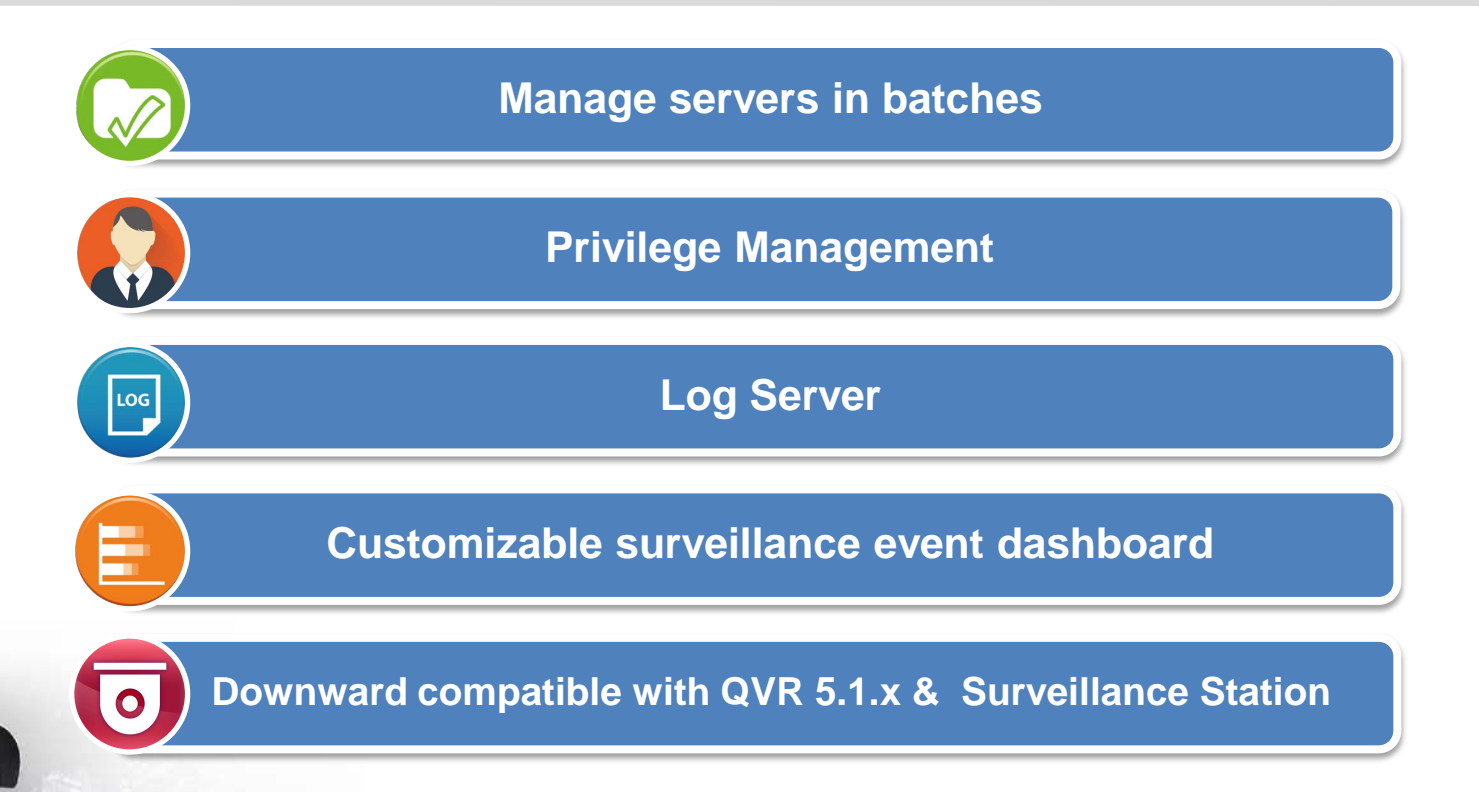

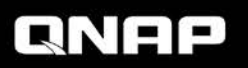

# **Batch Add Servers**

- **Batch add and connect to multiple servers.**
- **Speed up the process of adding servers.**
- **Assign an display name that suits this server from the centrally monitoring view, for easier management.**

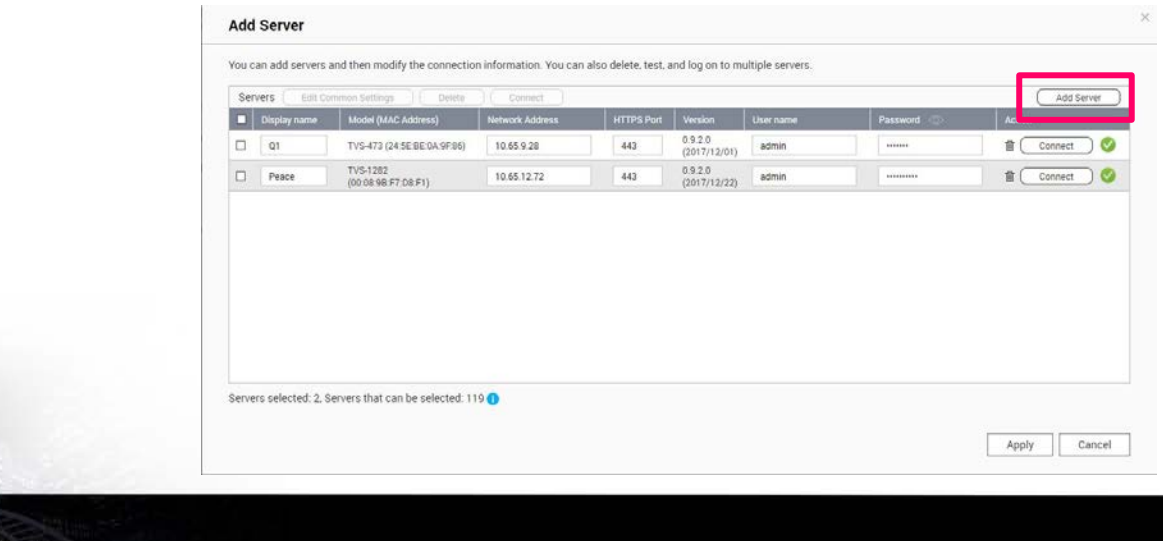

## **Server Overview**

lick here to install o<br>con OUR Pro Client

#### • **Status:**

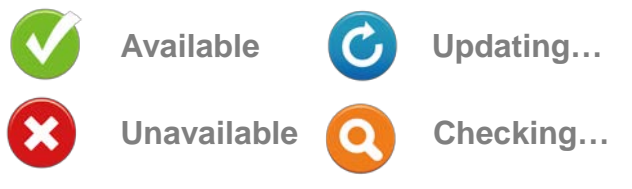

- **Shows reasons for unavailability for troubleshooting.** 
	- **Unable to connect to QTS**
	- **QVR Pro not detected**
	- **QVR Pro not activated**
	- **Incorrect username/password**
	- **No license**
	- **Incorrect QVR Pro version**

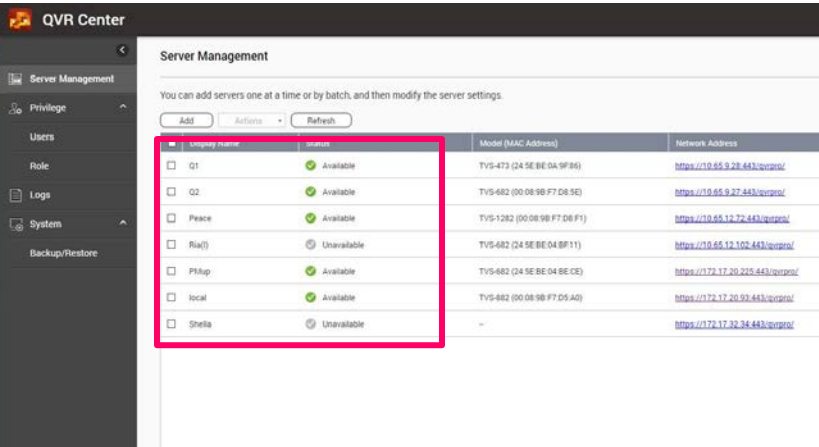

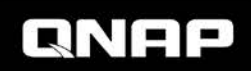

## **Managing servers in batches**

- **Batch edit, stop, activate, update and delete QVR Pro.**
- **Save time for updating multiple QVR Pro.**

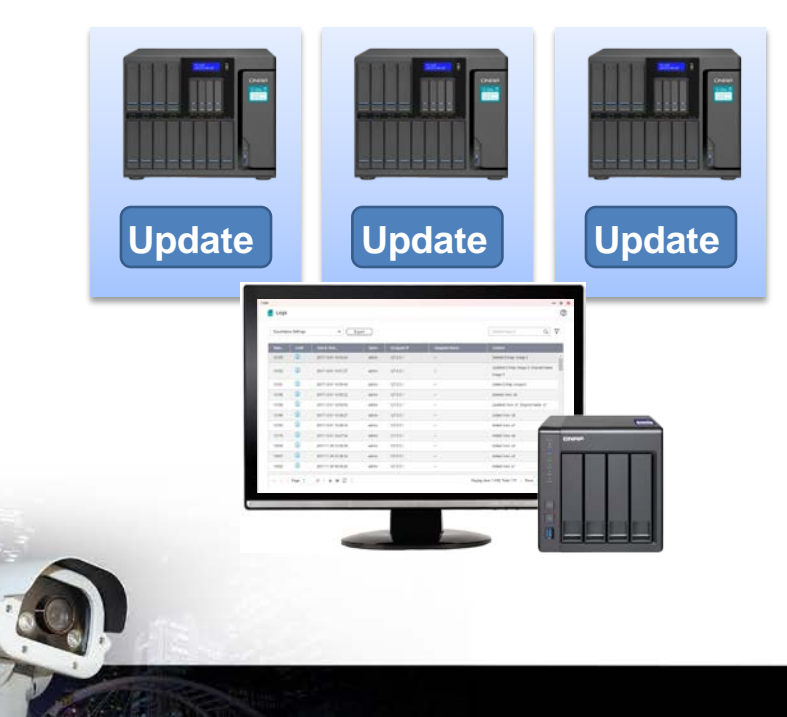

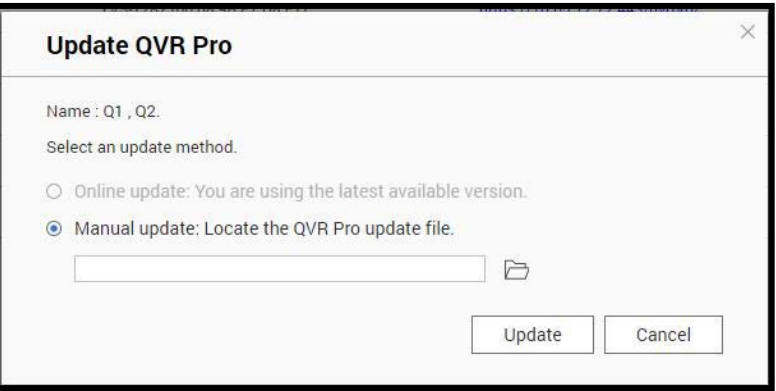

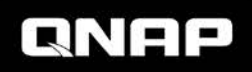

## **Log server – Centralized log keeping**

**Log server: Centrally store and show logs from all QVR Pro, and QVR Center's own logs.** 

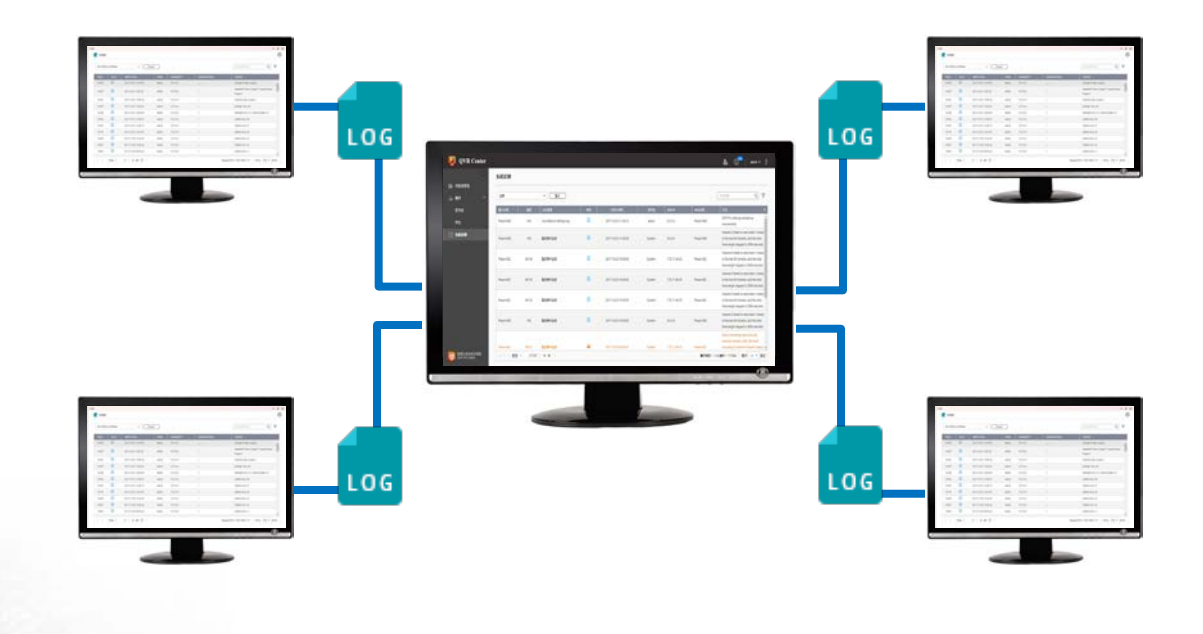

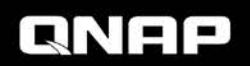

# **Backup / restore QVR Center Settings**

#### **Backup / restore QVR Center settings to protect settings you made and managed centrally.**

- **Server management**
- **Privilege management**
- **View (QVR Center)**
- **E-map (QVR Center)**

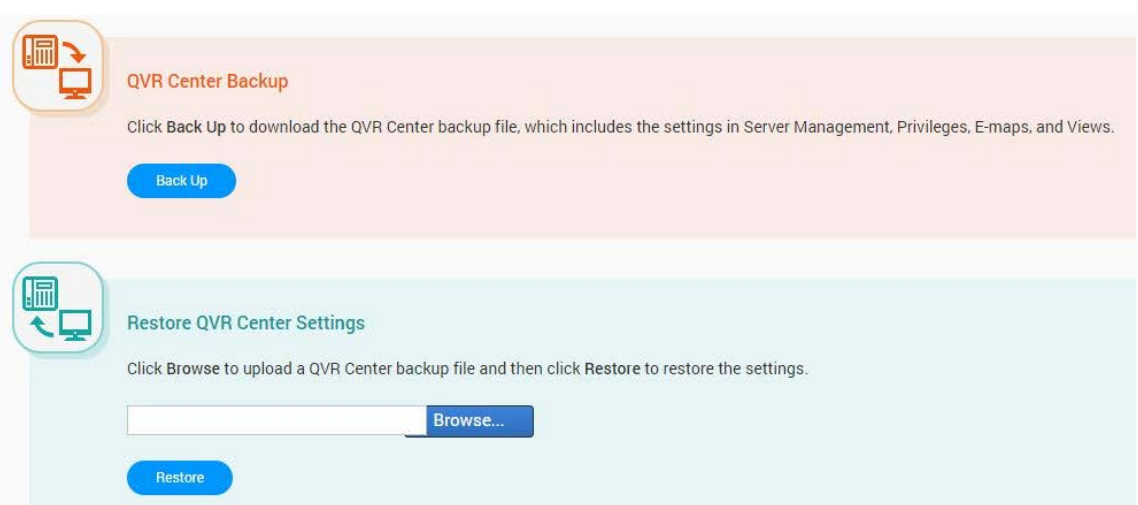

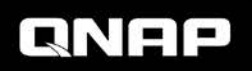

## **Customizable surveillance event dashboard**

**On QVR Center 1.0.0**

#### **Help managers analyze peak hours of their businesses, and adjust manpower allocations, based on the event triggering frequencies.**

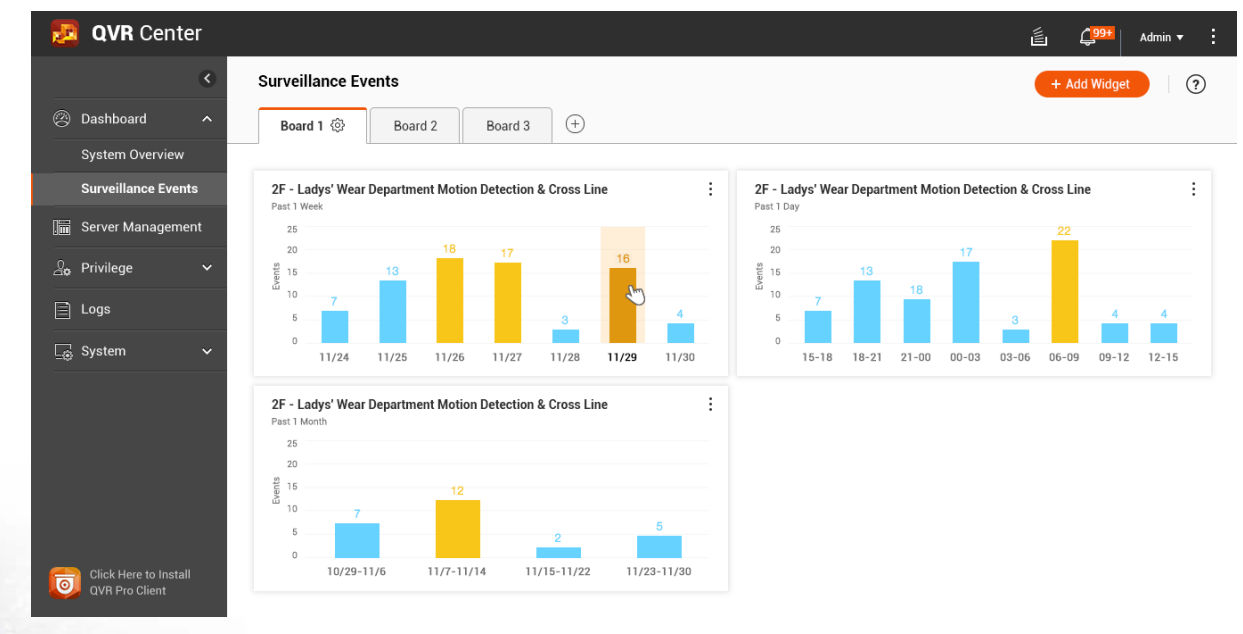

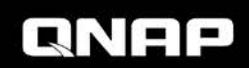

## **Customizable surveillance event dashboard**

**On QVR Center 1.0.0**

#### • **Group relevant widgets into a board, for easier investigation.**

- **Widget's data source:** 
	- **View**
	- **E-map**
- **Widget's event type:** 
	- **Motion detection**
	- **Digital input**
	- **Camera IVA**
	- **Connection**
	- **and more…**

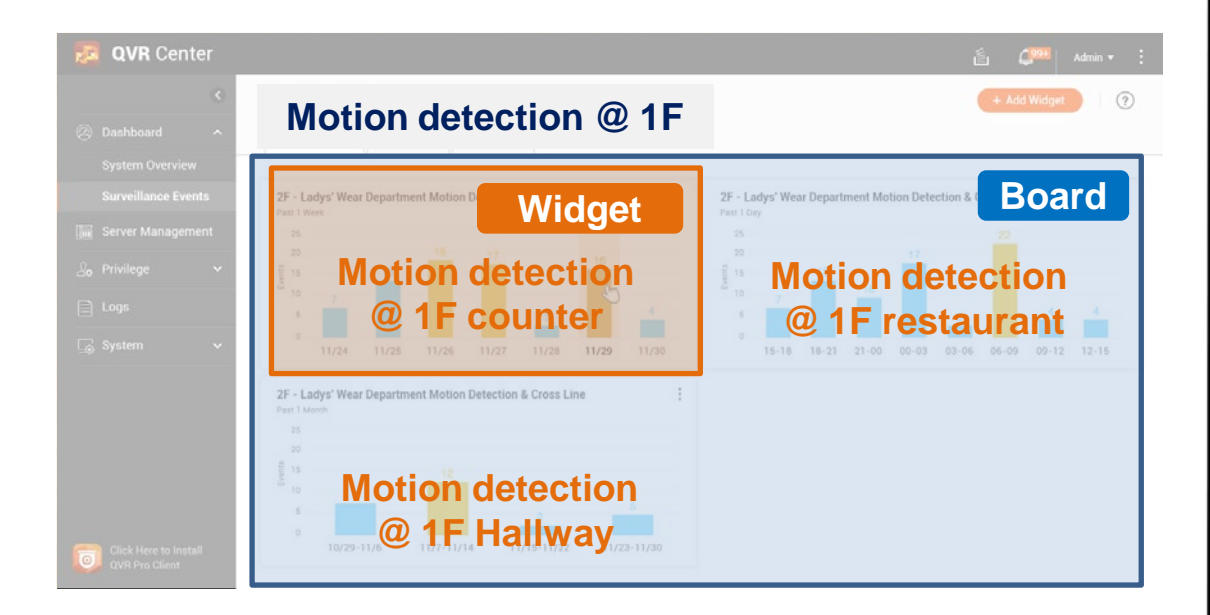

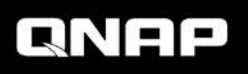

## **Downward compatible with QVR 5.1 & Surveillance S.**

**On QVR Center 1.1.0 On QVR Center 1.1.0**

**In your existing projects, you can use QVR Center to simultaneously manage and monitor video feeds from QVR Pro, QVR 5.1.x, and Surveillance Station\*.** 

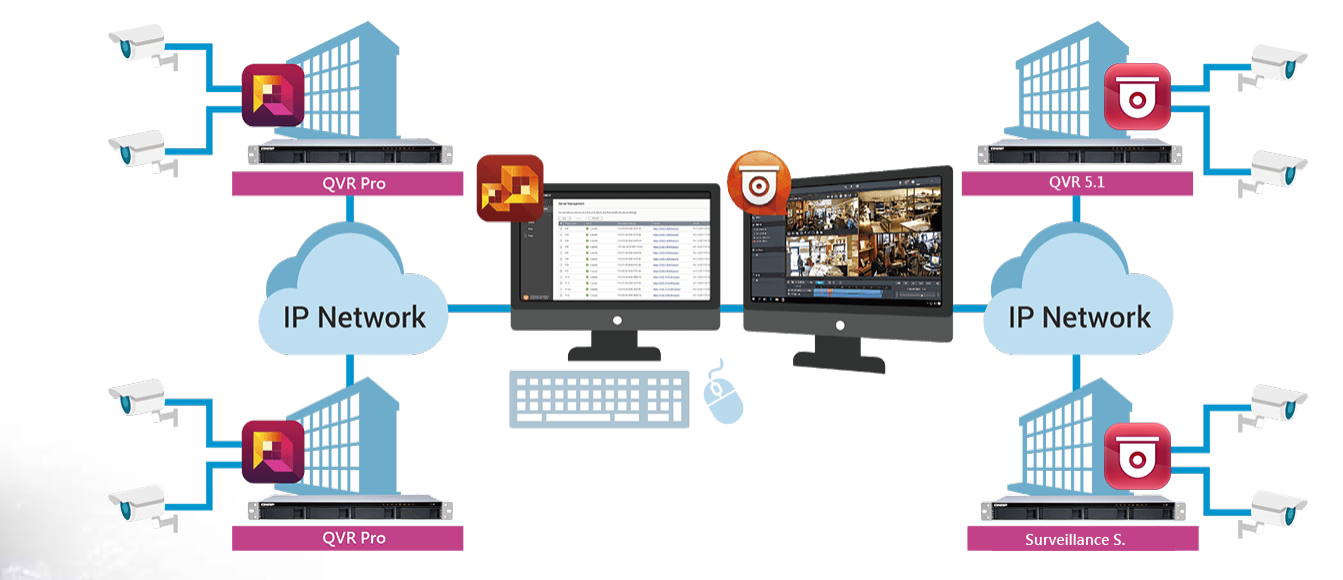

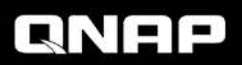

\* Not all f**unctions are supported.**

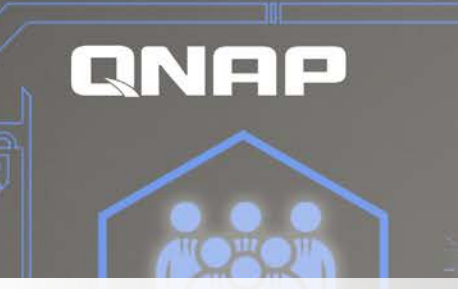

## **QVR Pro Client**

### **for QVR Center**

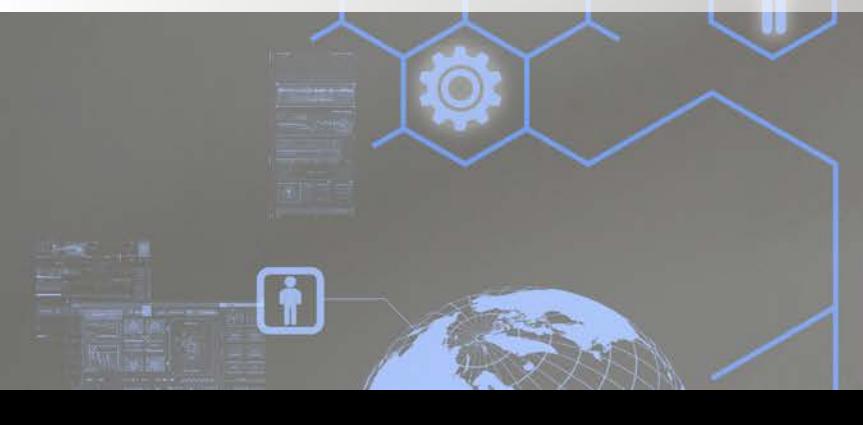

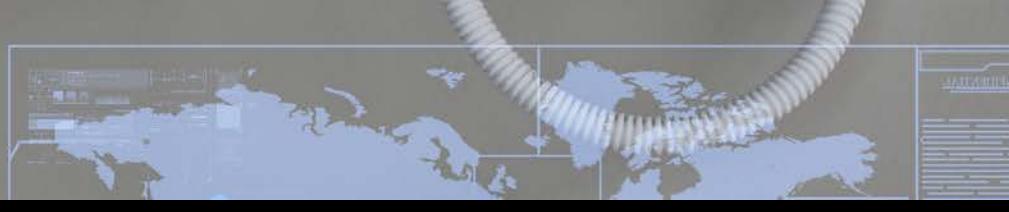

and latitude cancer

## **QVR Center Client functions**

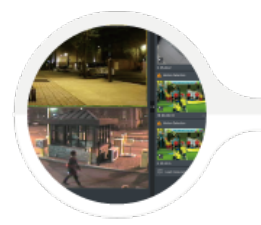

#### **Centrally monitor feeds**

- Cross-server View & E-map
- Links to connect multiple E-maps

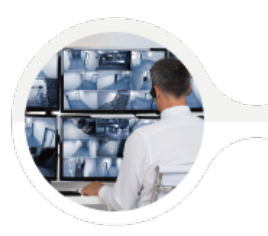

#### $\mathcal{L} = \mathcal{L}$  controlli **EXECEPTE CENTRAL CENTRAL CENTRAL CENTRAL CENTRAL CENTRAL CENTRAL CENTRAL CENTRAL CENTRAL CENTRAL CENTRAL CENTRAL CENTRAL CENTRAL CENTRAL CENTRAL CENTRAL CENTRAL CENTRAL CENTRAL CENTRAL CENTRAL CENTRAL CENTRAL CENTRAL CENT**

- Receive event notifications from all servers
- Playback the event video

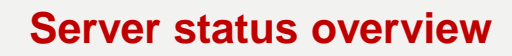

- Connection status between QVR Center & QVR Pro

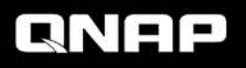

# **QVR Pro Client**

- **When logging in from QVR Pro Client, choose to log in to QVR Pro or QVR Center.**
- **QVR Center & QVR Pro shares the same QVR Pro Client.**
- **Easily pick it up in no time**

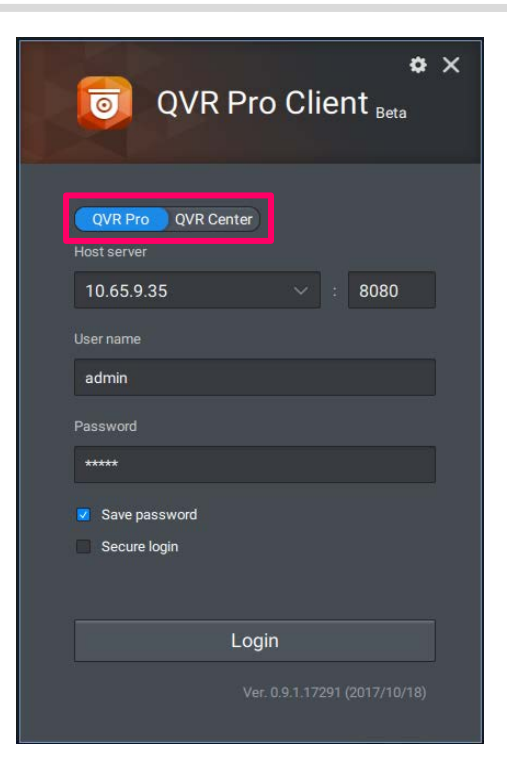

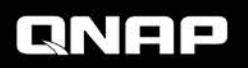

## **Cross-server feed monitoring**

#### **Create cross-server View & E-map in QVR Center**

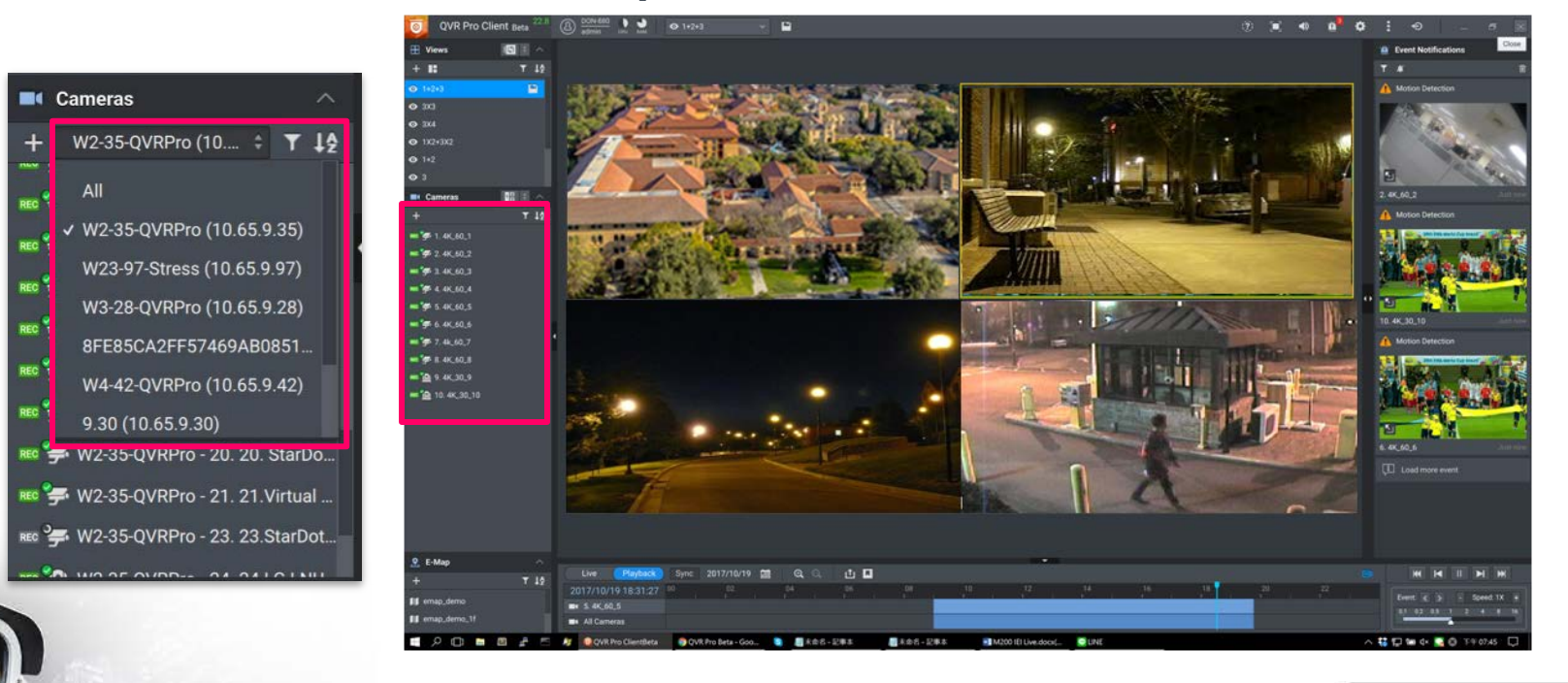

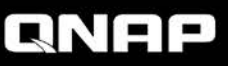

## **Cross-server receive events**

**Even without showing the camera feed, its events will still be shown in the event column upon event detection.** 

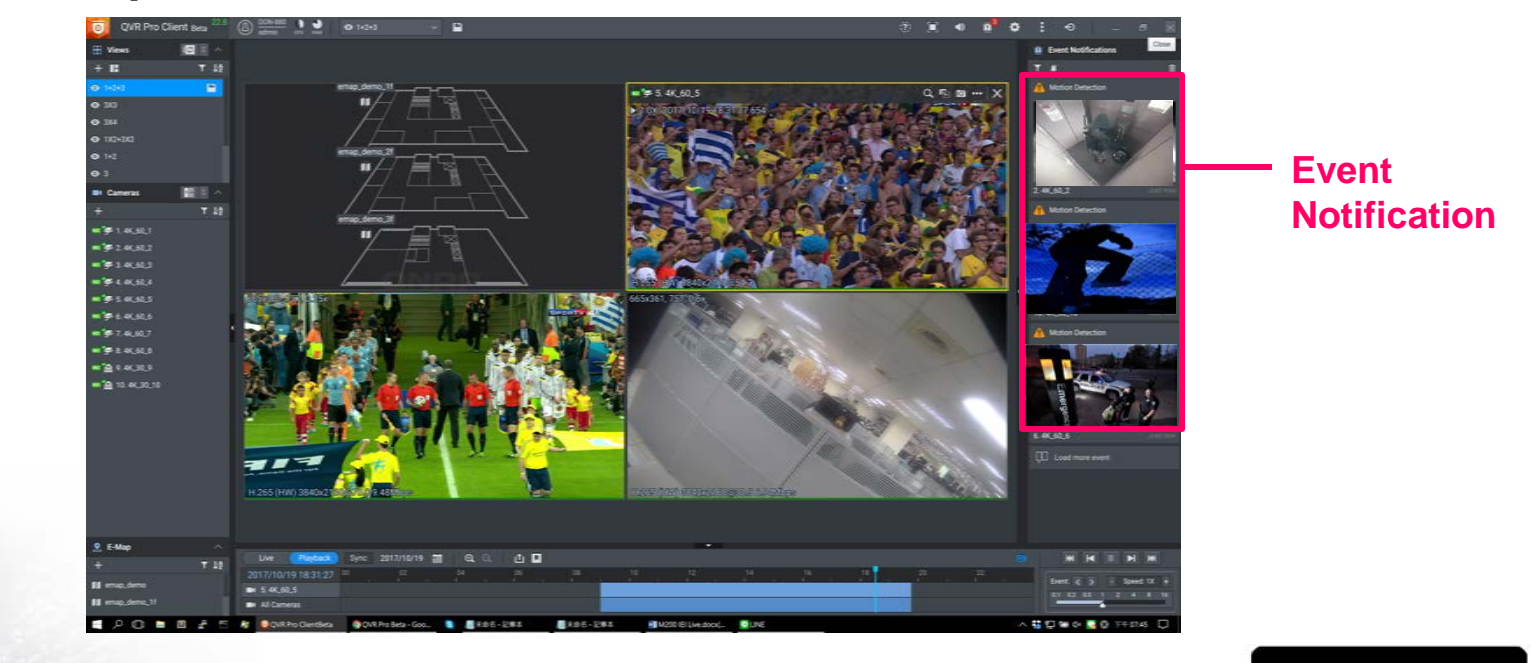

QNA

## **Centrally receive & monitor events**

#### **Click on the event notification to playback the event video**

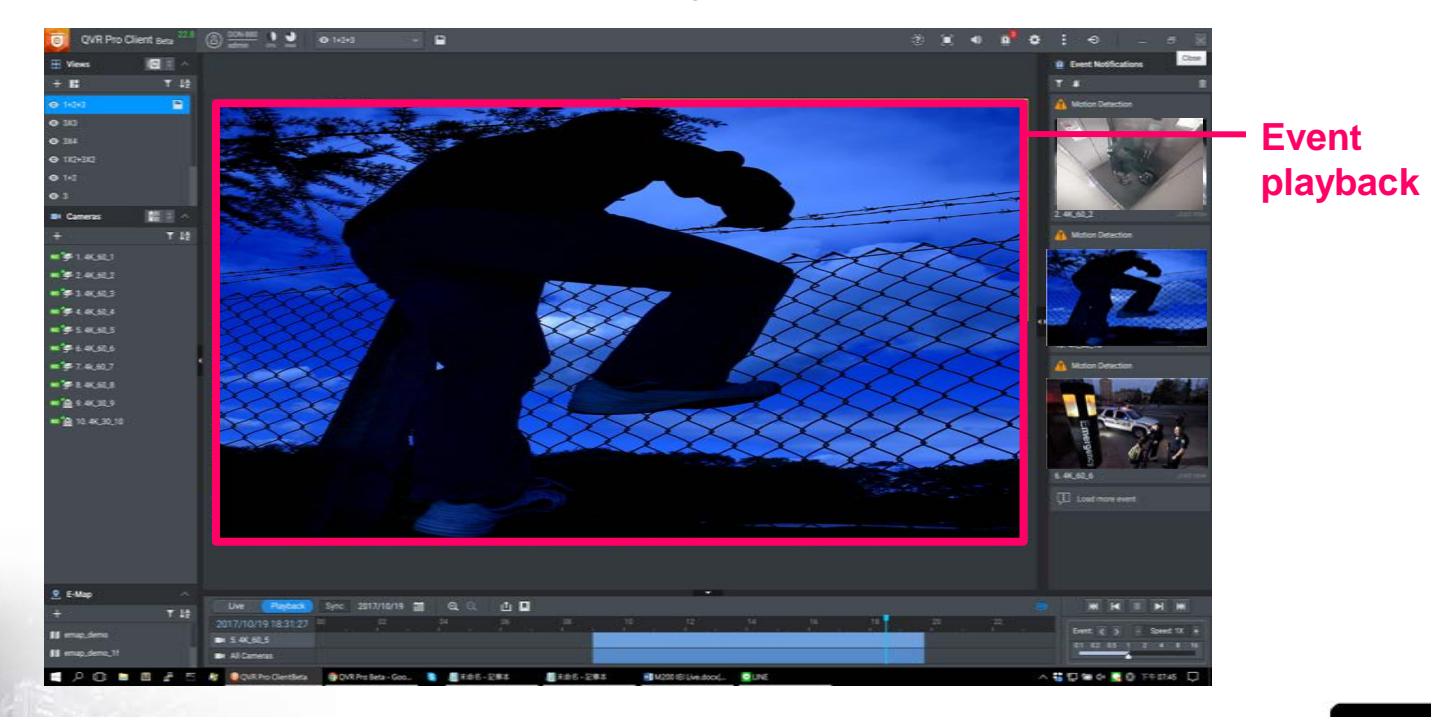

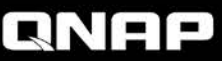

## **Server status overview**

**On QVR Center 1.0.0**

- **In QVR Pro Client, shows the connection status between QVR Center & each server.**
- **When video feeds are unavailable, it is easier this way to determine root causes.**

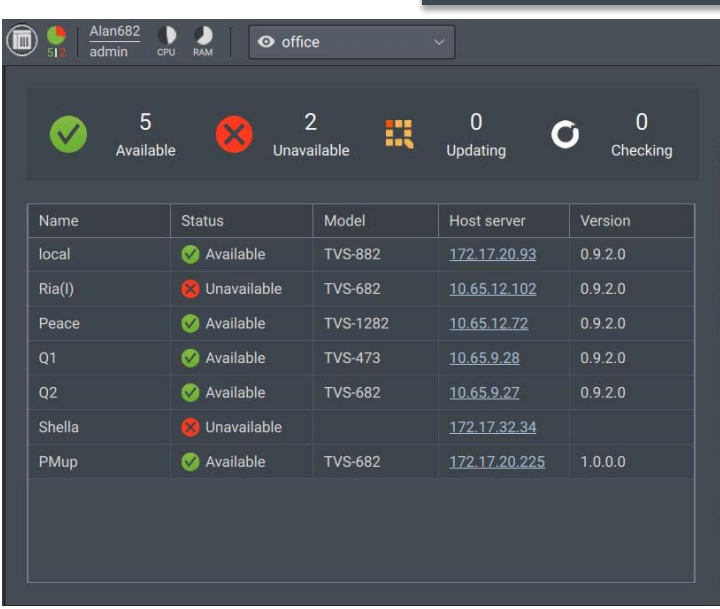

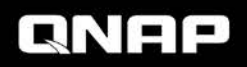

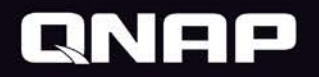

# Live Demo

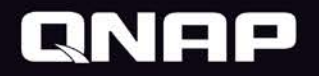

# Thank you